# Ретрансляция на Youtube по RTMP

- [Подготовка к тестированию](#page-0-0)
- [Подготовка к трансляции на Youtube](#page-0-1)
- [Запуск трансляции с веб-камеры на WCS-сервер](#page-1-0)
- [Настройка ретрансляции потока](#page-1-1)
- [Проверка получения потока Youtube](#page-2-0)

### <span id="page-0-0"></span>Подготовка к тестированию

1. Для теста используем:

- демо-сервер demo.flashphoner.com;
- веб-приложение [Two Way Streaming](https://demo.flashphoner.com/client2/examples/demo/streaming/two_way_streaming/two_way_streaming.html) для публикации потоков;
- браузер Chrome и [REST-клиент](https://chrome.google.com/webstore/detail/advanced-rest-client/hgmloofddffdnphfgcellkdfbfbjeloo) для отправки REST-запросов.

## <span id="page-0-1"></span>Подготовка к трансляции на Youtube

2. Создайте трансляцию на Youtube (предполагается, что Вы активировали соответствующий раздел в аккаунте Youtube и прошли процедуру проверки и одобрения). Скопируйте URL-адрес сервера и ключ потока из раздела "Настройки видеокодера":

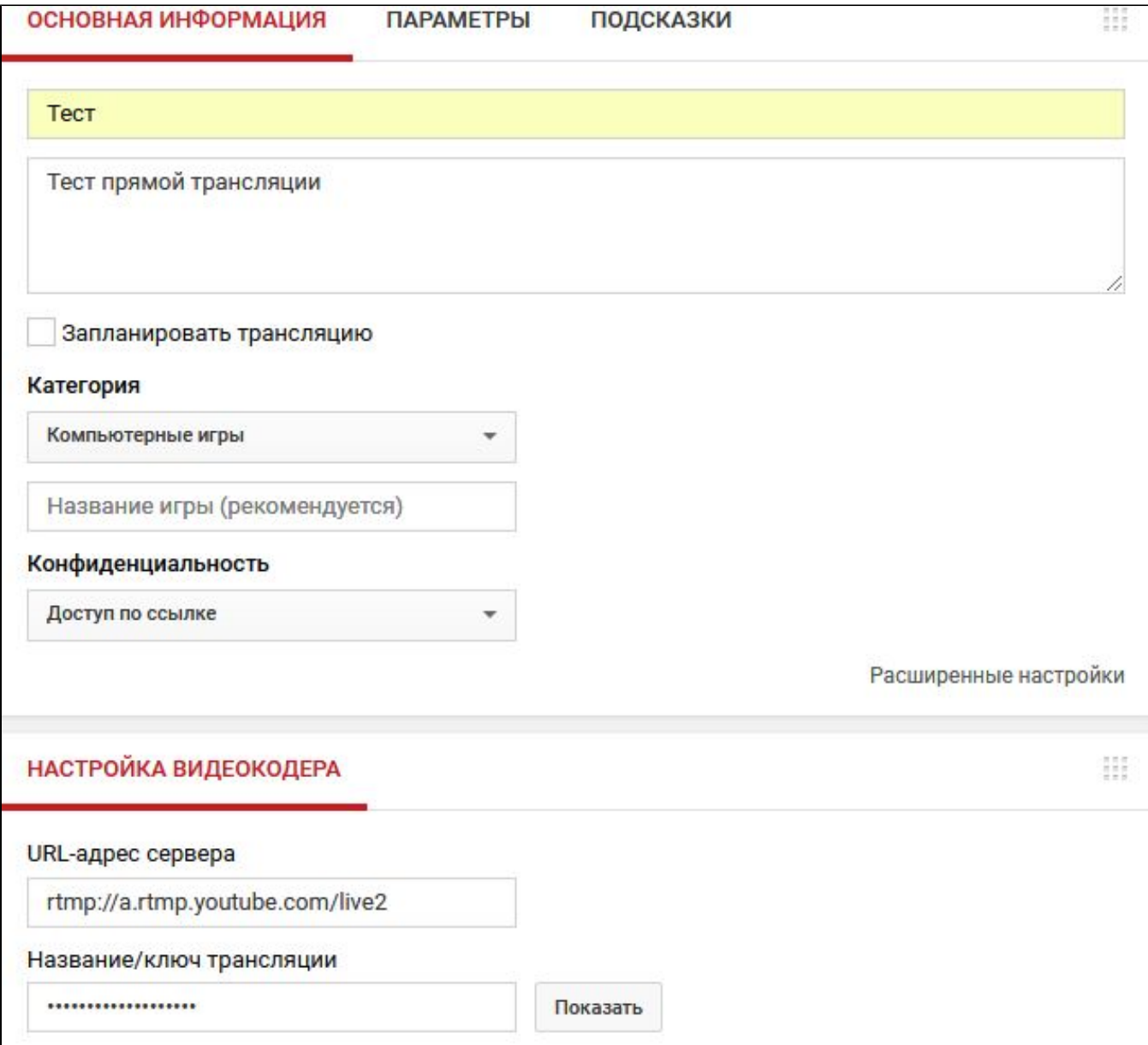

#### 3. В файле настроек WCS [flashphoner.properties](https://docs.flashphoner.com/pages/viewpage.action?pageId=1049300)укажите строку

rtmp\_transponder\_stream\_name\_prefix=

Перезапустите WCS.

## <span id="page-1-0"></span>Запуск трансляции с веб-камеры на WCS-сервер

4. Откройте приложение Two Way Streaming. Нажмите кнопку Connect, затем укажите ключ потока Youtube под окном "Local" и нажмите Publish:

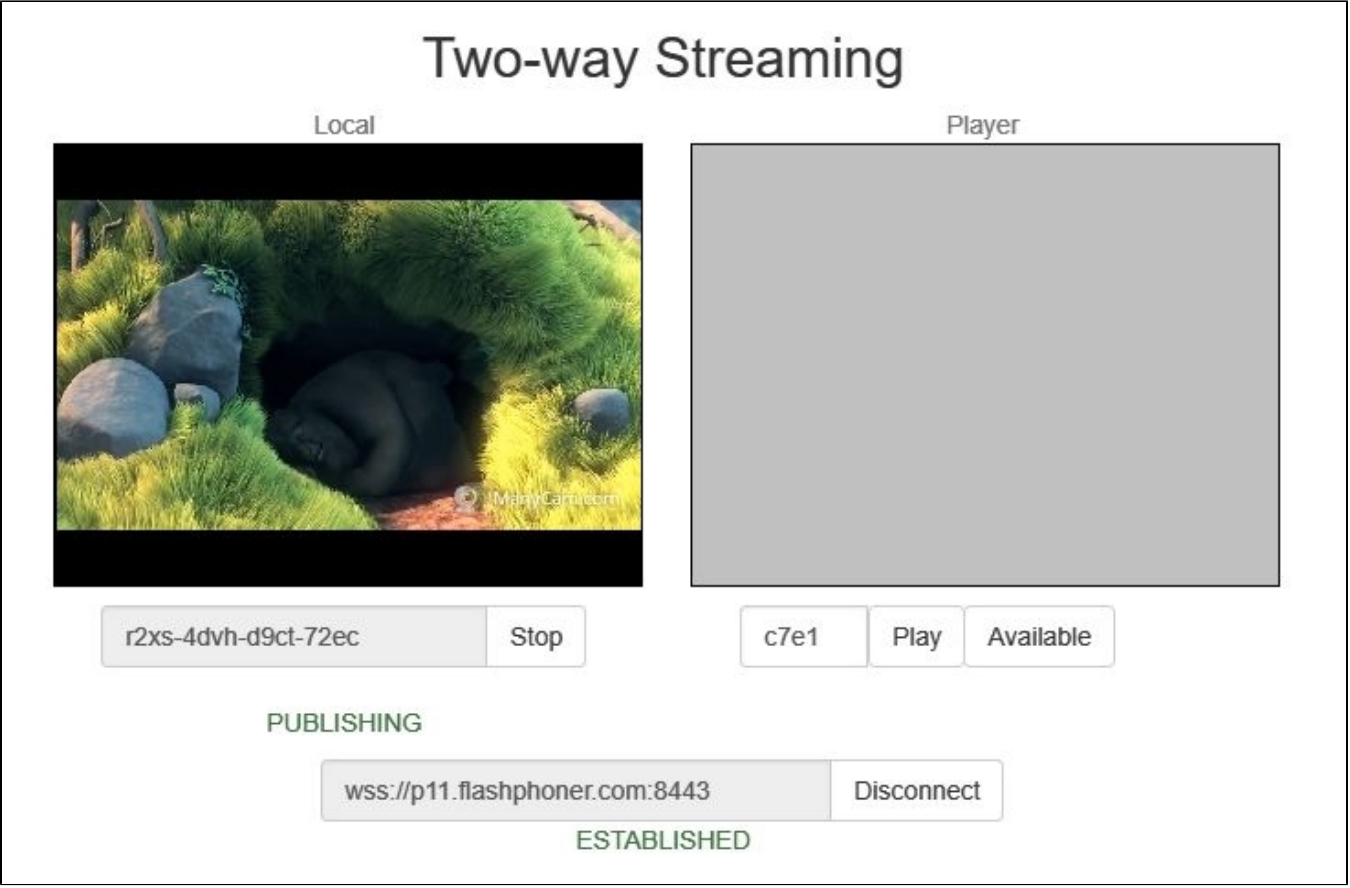

### <span id="page-1-1"></span>Настройка ретрансляции потока

5. Откройте [REST-клиент.](https://chrome.google.com/webstore/detail/advanced-rest-client/hgmloofddffdnphfgcellkdfbfbjeloo) Отправьте запрос /push/startup на WCS-сервер, указав в параметрах запроса "streamName" ключ потока, "rtmpUrl" - URL сервера Youtube:

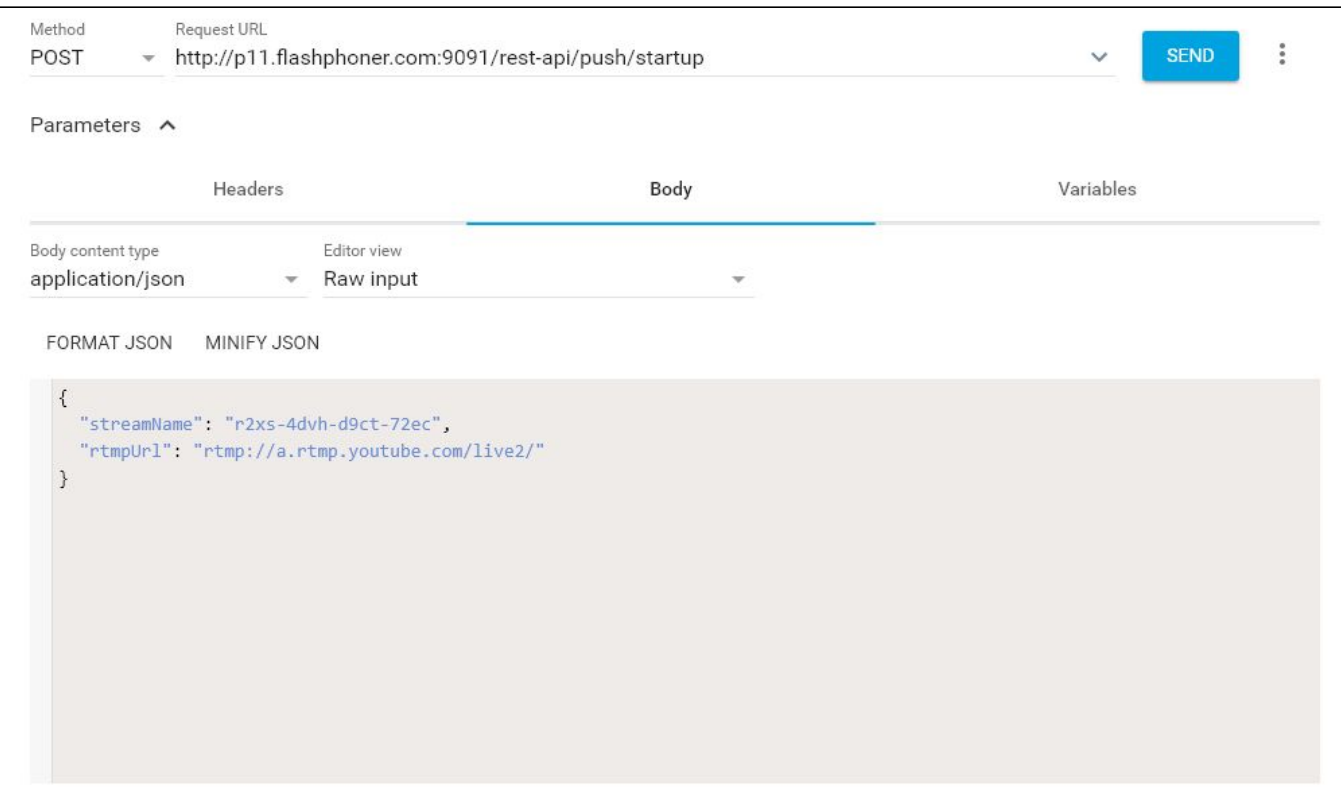

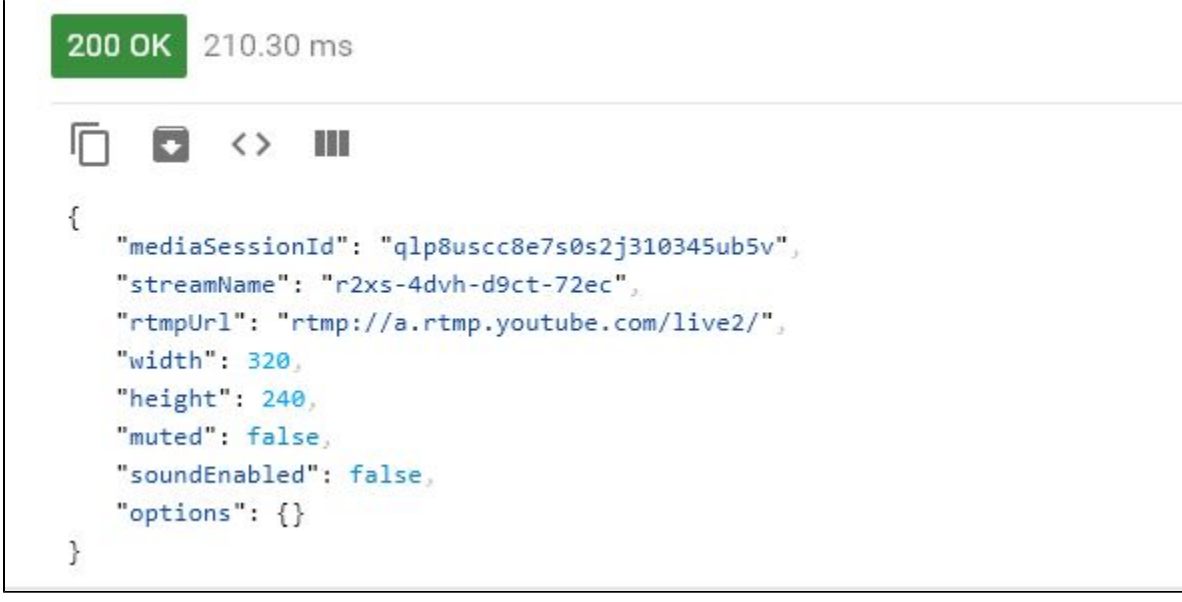

# <span id="page-2-0"></span>Проверка получения потока Youtube

6. На странице настроек трансляции нажмите "Расширенные настройки". На странице расширенных настроек нажмите в правом углу кнопку "Воспроизвести на странице просмотра":

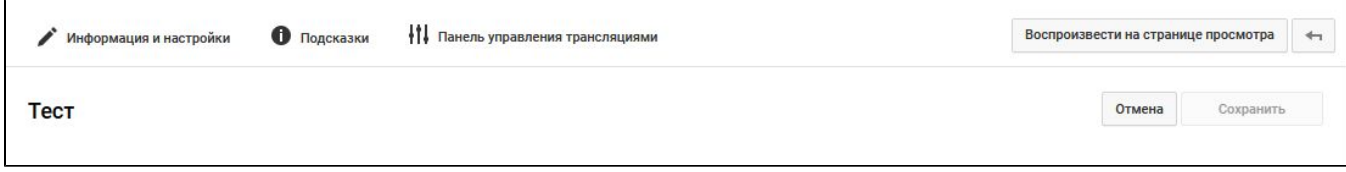

#### 7. Отобразится страница просмотра трансляции:

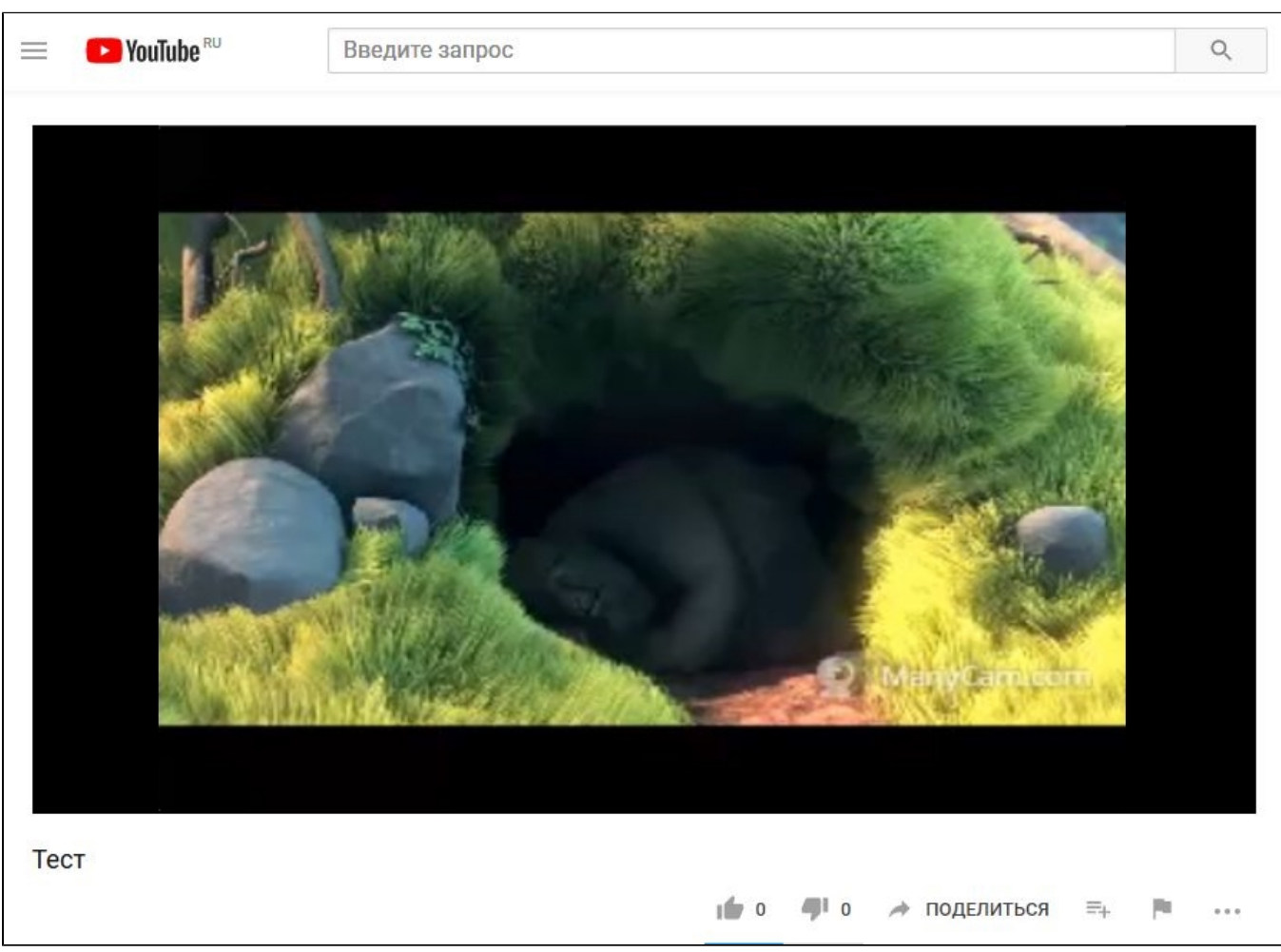